# **Gérer les mises à jour**

## **La branche -stable**

Après qu'une nouvelle version de Slackware soit publiée, la Slackware Team publiera, selon les besoins, des paquets mis à jour pour corriger les vulnérabilités de sécurité les plus importantes et les bugs particulièrement ennuyeux. Il est donc important d'appliquer tous les correctifs pour votre version de Slackware, qui est connue sous le terme de branche **-stable**. Il existe aussi une branche  **current**, qui est celle où nous préparons tout le travail de développement pour préparer la prochaine version stable (et de ce fait, il y a beaucoup de changements hasardeux), mais à moins que vous ne souhaitiez travailler avec un système potentiellement instable et que vous soyez capable de régler les problèmes par vous même, nous vous recommandons de rester avec la branche -stable.

Comme les mises à jour de -stable ne sont pas disponibles via des disques, vous devez les obtenir via Internet. Beaucoup de personnes et d'organisations proposent des mirrois depuis lesquels vous pouvez télécharger l'arborescence complète de Slackware (ou uniquement le répertoire /patches) de différentes façons. Alors que la plupart des mirroirs proposent un accès web, le moyen de le plus courant d'obtenir des mises à jour est d'utiliser des serveurs FTP et/ou rsync. Le projet Slackware maintient une petite liste (organisée par pays) de mirroirs connus. Si vous n'êtes pas sûr du mirroir à utiliser, consultez simplement<http://www.slackware.com/getslack/> pour trouver des pistes. Si une université est proche de chez vous, il y a de bonnes chances qu'ils proposent un mirroir pour plusieurs projets open source, et Slackware peut en faire partie. La seule vraie condition pour un mirroir est d'être complet ; généralement il est préférable d'utiliser le mirroir le plus proche de chez vous de façon à obtenir le taux de transfert le plus élevé et d'utiliser le moins de ressources Internet possible.

Mais comment savoir lorsqu'il y a des mises à jour ? Le meilleur moyen est de consulter le fichier ChangeLog.txt sur n'importe quel mirroir à jour. Vous pouvez toujours trouver les derniers changelogs pour -current et la version -stable la plus récente sur le site web du projet Slackware, mais si vous utilisez une ancienne version de Slackware, vous aurez besoin de vérifier sur un mirroir.

```
darkstar:~# wget -O -
ftp://slackware.osuosl.org/pub/slackware/slackware64-current/ChangeLog.txt |
less
Thu Aug 16 04:01:31 UTC 2012
Getting close! Hopefully we've cleared out most of the remaining issues
and are nearly ready here. We'll call this release candidate 2.
Unless there's a very good rationale, versions are frozen.
Any reports of remaining bugs will be gladly taken, though.
   #include <more/cowbell.h>
a/aaa base-14.0-x86 64-4.txz: Rebuilt.
   Remove mention of HAL in the initial welcome email (mention udisks2
   instead). Thanks to Dave Margell.
a/bash-4.2.037-x86_64-1.txz: Upgraded.
```
### **Liste de diffusion pour les mises à jour de sécurité**

Même si la Slackware Team publie des paquets pour des mises à jour de fonctionnalité (pas des mises à jour de sécurité) de temps en temps, vous serez sûrement plus intéressés par les mises à jour de sécurité pour les vulnérabilités découvertes dans la version -stable. Le projet Slackware tient à jour une liste de diffusion qui vous avertira pour toute mise à jour de paquet pour des motifs sérieux. Afin de vous inscrire à cette liste de diffusion, envoyez un e-mail à [majordomo@slackware.com](mailto:majordomo@slackware.com) avec les mots **subscribe slackware-security** dans le corps du message. Le majordome se fera un plaisir d'ajouter votre nom à la liste et quand de nouveaux paquets seront publiés, il vous enverra un message d'alerte.

## **Mise à jour de version de Slackware**

Après être arrivé jusqu'ici, vous devriez vous sentir raisonnablement compétent pour gérer votre système Slackware. Mais que faire lors de l'apparition d'une nouvelle version ? Passer d'une version de Slackware à une autre est un peu plus compliqué que de mettre à jour quelques paquets. Chaque version change beaucoup de choses et, même si beaucoup de ces changements sont mineurs, certains peuvent complètement casser votre système si vous ne l'avez pas anticipé et/ou si vous ne comprenez pas ce qui est changé et pourquoi. Alors que des distributions Linux proposent des outils complètement automatisés pour essayer de gérer chaque petit détail pour vous, Slackware adopte une approche un peu plus "mains dans le cambouis".

La toute première chose que vous devez faire avant de tenter une mise à jour est celle que beaucoup de gens oublient : décider s'il est vraiment nécessaire de faire la mise à jour. Si votre ancien système est stable et fait tout ce que vous voulez qu'il fasse, il n'y a pas forcément besoin de mettre le système d'exploitation à jour.

En partant du principe que vous voulez faire la mise à jour, la deuxième chose que vous devez faire est de lire le fichier CHANGES\_AND\_HINTS. TXT présent sur votre disque d'installation ou sur un mirroir. Ce fichier est tenu à jour pendant la période de développement avant chaque nouvelle version et liste beaucoup de trucs et astuces utiles pour gérer les changements.

Finalement, lisez le fichier UPGRADE.TXT avant de commencer. Après tout cela, vous pouvez décider qu'il y est plus prudent de sauvegarder vos fichiers de configuration et vos données et effectuer une installation de la nouvelle version de Slackware plutôt que de tenter une mise à jour hasardeuse. Toutefois, si vous souhaitez tout de même continuer, effectuez des sauvegardes de vos données et de vos fichiers de configuration en premier. La pratique recommande de sauvegarder au minimum les répertoires /etc et /home. Cela vous laissera la possibilité d'effectuer une ré-installation si quelque chose se passe mal pendant la mise à jour.

Comme chaque nouvelle version de Slackware a ses propres spécificités, donner des instructions complètes est non seulement inutile mais pourrait être erroné. Vous devrez toujours consulter la documentation incluse sur vos disques Slackware ou votre mirroir favori.

## **Navigation**

### **Chapitre précédent : [Gestion de paquets](https://docs.slackware.com/fr:slackbook:package_management)**

### **Chapitre suivant : [Le noyau Linux](https://docs.slackware.com/fr:slackbook:linux_kernel)**

## **Sources**

- Source originale : <http://www.slackbook.org/beta>
- Publication initiale d'Alan Hicks, Chris Lumens, David Cantrell, Logan Johnson
- Traduction initiale de [escaflown](https://docs.slackware.com/wiki:user:escaflown)
- Traduction de [Ellendhel](https://docs.slackware.com/wiki:user:ellendhel)

[slackbook,](https://docs.slackware.com/fr:slackbook?do=showtag&tag=fr%3Aslackbook) [package management](https://docs.slackware.com/tag:package_management?do=showtag&tag=package_management)

From: <https://docs.slackware.com/>- **SlackDocs**

Permanent link: **[https://docs.slackware.com/fr:slackbook:tracking\\_updates](https://docs.slackware.com/fr:slackbook:tracking_updates)**

Last update: **2016/07/08 03:11 (UTC)**

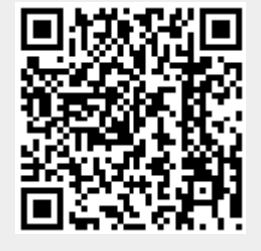